# **SISTEM INFORMASI AKADEMI PADA SMA NEGERI 5 MALINAU KELIMANTAN UTARA BERBASIS WEB**

**Ekawati Yulsilviana Hidayat, SP., MM, Shinta Palupi S.Kom,M.Kom, Sumantri**

Jurusan Sistem Informasi STMIK Widya Cipta Dharma STMIK Widya Cipta Dharma Jl. M. Yamin No. 25, Samarinda, 75123

# **ABSTRAK**

Tujuan dari penelitian ini adalah untuk membuat system informasi

akademik berbasis web pada SMA Negeri 5 Malinau sehingga dapat membantu memudahkan siswa, staff dan

masyrakat.

Metode penelitian adalah cara atau teknik yang sistematis untuk mengerjakan atau menyelesaikan sebuah

karya atau projek. Adapun metodologi penelitian yang digunakan penulis untuk menyelesaikan berbagai

permasalahan yang terjadi di atas antara lain: Waktu Dan Tempat Penelitian, Metode Pengumpulan Data

#### Kata Kunci : Siswa, Guru, Pelajaran, dan Nilai

#### 1. **PENDAHULUAN**

Pada era globalisasi saat ini, teknologi berkembang dengan sangat cepat dan pesat diberbagai bidang. Hal ini dilihat dari semakin banyaknya penggunaan teknologi informasi, seperti beralihnya sistem manual ke sistem yang terkomputerisasi dan yang berbasis internet. Kemajuan teknologi mengarah ke perkembangan yang lebih baik dari sebelumnya. Kemajuan teknologi ini juga menuntut kita untuk terus menciptakan inovasi – inovasi yang baru dan baru lagi khususnya dibidang yang memanfaatkan jaringan internet.

Internet merupakan media penyampaian informasi yang efektif dan efisien. Hal ini dikarenakan internet tidak terbatas pada ruang dan waktu, dengan jaringan internet kita dapat menjelajah apapun yang ingin kita ketahui kemanapun dan kapanpun asalkan kita tersambung ke jaringan internet. Internet sudah banyak diaplikasikan dalam berbagai bidang kehidupan antara lain hiburan, pendidikan bahkan perdagangan. Dalam bidang pendidikan yang bisa dilihat seperti adanya website untuk sekolah dan perguruan tinggi. Dengan adanya website pendidikan, diharapkan bisa membantu dunia pendidikan dalam hal pengolahan berbagai data, sebagai media informasi dan juga sebagai media promosi. Begitu juga dengan adanya sebuah website untuk SMA Negeri 5 Malinau diharapkan akan memberikan kemudahan dalam mengelolah data akademik siswa serta mengakses informasi, dan mempromosikan SMA Negeri 5

Malinau itu sendiri melalui website yang menggunakan jaringan internet bagi seluruh siswa, pihak sekolah bahkan masyarakat lainnya. Dengan adanya kondisi tersebut maka dapat dijadikan sebuah objek penilitian untuk sebuah skripsi dengan judul **"Sistem Informasi Akademik pada SMA Negeri 5 Malinau berbasis Web".**

## 2. **RUANG LINGKUP**

2.1. Permasalahan difokuskan pada:

- User
	- 1. guru
	- 2. kelas
	- 3. siswa
	- 4. wali kelas
	- 5. orang tua siswa
	- 6. user tamu
	- 7. kurikulum yang dipakai
	- 8. inforamsi lain

2.2 Tujuan pembuatan aplikasi Data Nilai dalah:

Tujuan dari penelitian ini adalah untuk membuatsystem informasi

akademik berbasis web pada SMA Negeri 5 Malinau sehingga dapat membantu memudahkan siswa, staff dan masyrakat.

### **3. METODE PENELITIAN**

Flow Of (FOD) yang berjalan dimulai pada bagian guru bidang studi yang mana guru bidang studi menyerahkan data nilai pada wali kelas kemudian wali kelas mencek data nilai tersebut. Setelah dicek data nilai tersebut dicatat dalam daftar nilai semester dan ditanda tangani. Selanjutnya daftar nilai semester yang sudah ditanda tangani tadi diberikan kepada siswa. Proses selesai pada bagian siswa.

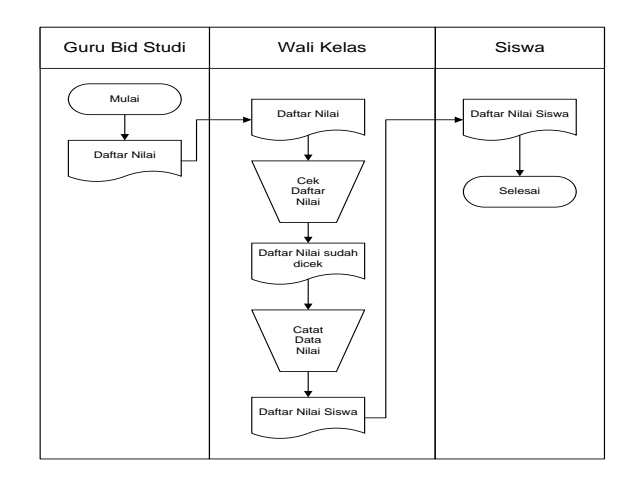

*Flow of document* ( FOD ) yang diusulkan pada bagian siswa yang mana bagian siswa menyerahkan data siswa pada bagian kurikulum untuk dilakukan proses peng*inputan* data siswa yang nantinya akan disimpan kedalam tabel siswa. Entitas guru menyerahkan data guru ke kurikulum untuk dilakukan proses peng*inputan* data guru yang nantinya akan disimpan dalam tabel guru. Bagian kurikulum menginput data kelas untuk disimpan kedalam tabel kelas. Bagian kurikulum meng*inpit* data pelajaran untuk disimpan kedalam tabel pelajaran. Bagian admin meng*input* data guru mengajar untuk disimpan kedalam tabel guru mengajar. Tabel guru dan kelas digunakan untuk peng*inputan* tabel guru mengajar. Tabel siswa dan guru digunakan untuk peng*inputan* data kelas kedalam tabel kelas. Entitas guru mengirim data nilai untuk dilakukan peng*inputan* data nilai yang akan disimpan kedalam tabel nilai. Tabel siswa, kelas dan pelajaran digunakan untuk meng*inputan* tabel nilai kedalam database. Semua tabel digunakan untuk pembuatan proses laporan yang akan menghasilkan laporan, siswa, laporan guru, laporan kelas, laporan pelajaran, laporan guru mengajar dan laporan nilai untuk diserahkan kepada wali kelas. Sedangkan siswa akan mendapatkan laporan nilai.

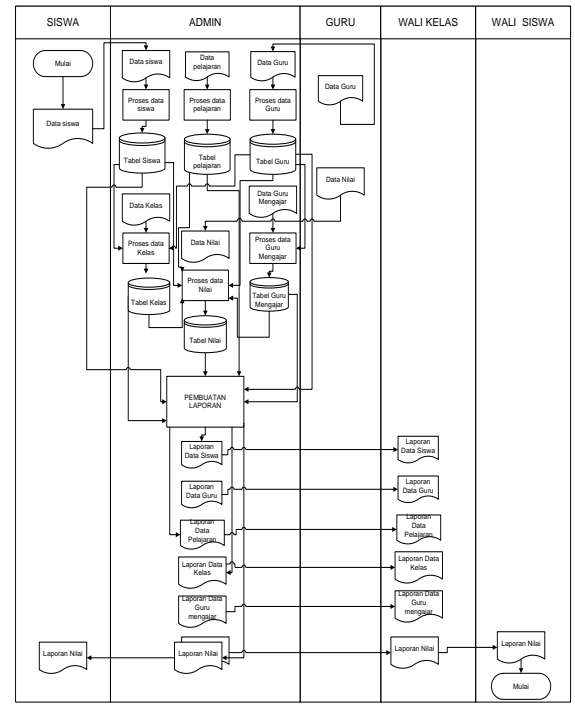

Gambar 4.2 *Flow Of Diagram* (FOD) yang diusulkan

#### **Contex Diagram**

Pada gambar 4.3 merupakan gambar dari context diagram (CD) dimana entitas siswa mengirimkan data siswa kesistem. Entitas guru mengirimkan data guru dan nilai siswa kesistem. Entitas admin mengirimkan data pelajaran dan data pelajaran ke sistem. Dari sistem ini akan menghasilkan laporan siswa, laporan guru, laporan kelas, laporan pelajaran, laporan guru mengajar dan laporan nilai untuk diserahkan kepada wali kelas. Sedangkan siswa memberikan data siswa dan mendapatkan laporan nilai. Entitas guru memberikan data guru dan data nilai kepada sistem.

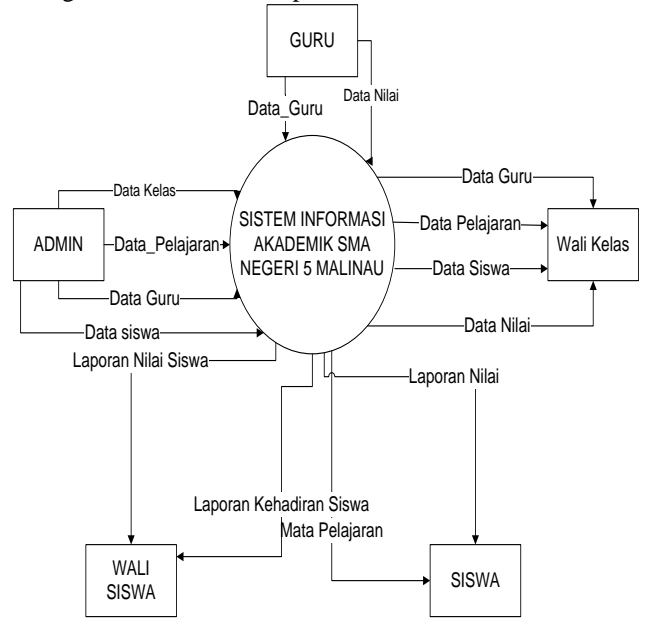

Gambar 4.1 Contex diagram

Pada gambar 4.4 entitas siswa mengirimkan data siswa untuk dilakukan proses pengintputan data siswa dan akan disimpan kedalam tabel siswa. Entitas guru mengirimkan data guru untuk dilakukan penginputan data guru yang akan disimpan kedalam tabel guru. Entitas admin mengirim data pelajaran dan akan disimpan kedalam tabel pelajaran. Inputan data kelas akan disimpan kedalam tabel kelas. Inputan guru mengajar akan disimpan kedalam tabel guru mengajar. Dan inputan nilai akan dismpan kedalam tabel nilai. Semua tabel akan digunakan untuk pembuatan proses laporan yang akan menghasilkan laporan siswa, laporan guru, laporan kelas, laporan pelajaran, laporan guru mengajar dan laporan nilai untuk diserahkan kepada wali kelas. Sedangkan siswa akan mendapat laporan nilai.

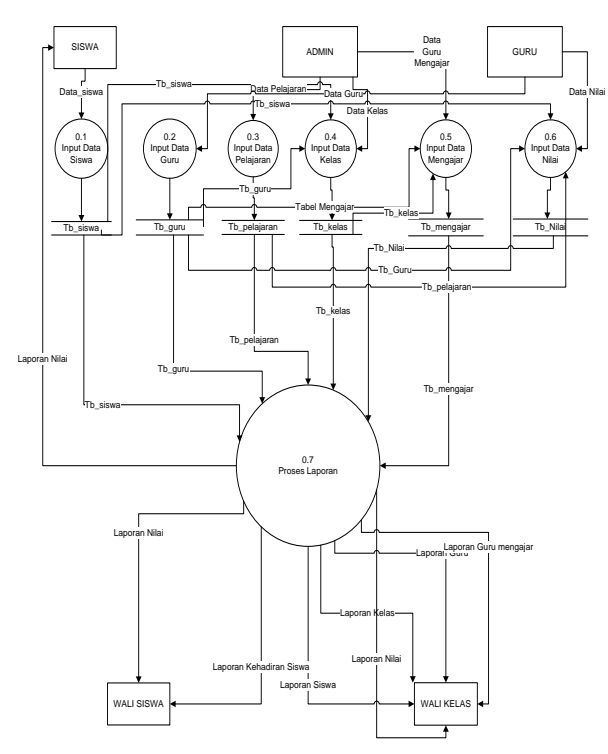

Gambar 4.4 *Diagram* nol / zero

Pada proses laporan pada gambar 4.5 merupakan tampilan dari Data Flow Diagram Level 1 untuk proses laporan dimana tabel siswa digunakan untuk proses laporan siswa. Tabel guru akan digunakan untuk proses laporan guru. Tabel pelajaran untuk proses laporan pelajaran akan digunakan untuk proses laporan pelajaran. Tabel kelas akan digunakan untuk proses laporan kelas. Tabel guru akan digunakan untuk proses guru mengajar dan tabel nilai dan nilai akan digunakan untuk proses laporan nilai. Dari proses tersebut akan menghasilkan laporan siswa, laporan guru, laporan kelas, laporan pelajaran, dan laporan nilai untuk diserahkan kewali kelas. Sedangkan siswa akan mendapatkan laporan nilai.

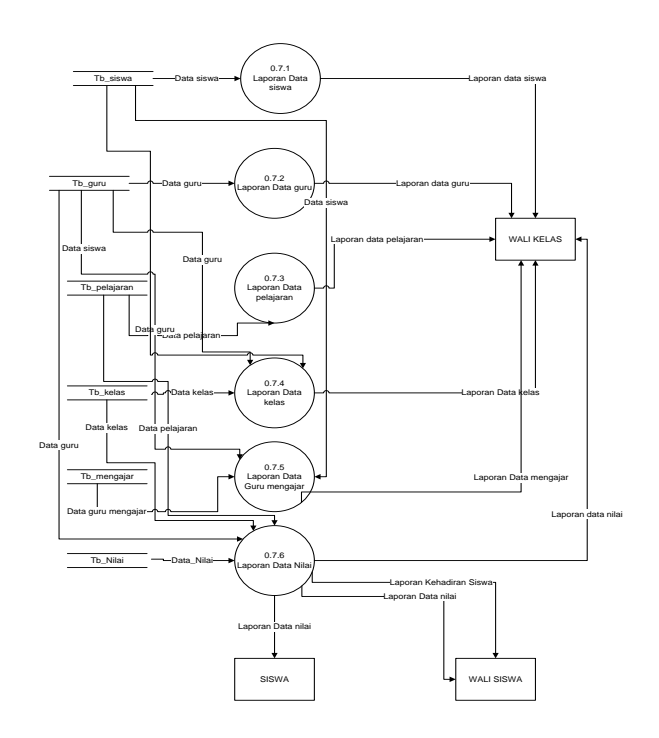

Gambar 4.5 *Diagram Rinci*

Pada gambar 4.6 merupakan tampilan dari HIPO (*Hierarchy Plus Input Process Output)* dimana sistem terbagi menjadi tujuh bagian proses yang terdiri dari input data siswa, data guru, input data pelajaran, input data kelas, input data nilai dan proses pembuatan laporan. Laporan sendiri terdiri dari enam bagian laporan siswa, laporan guru, laporan kelas, laporan pelajaran, laporan nilai.

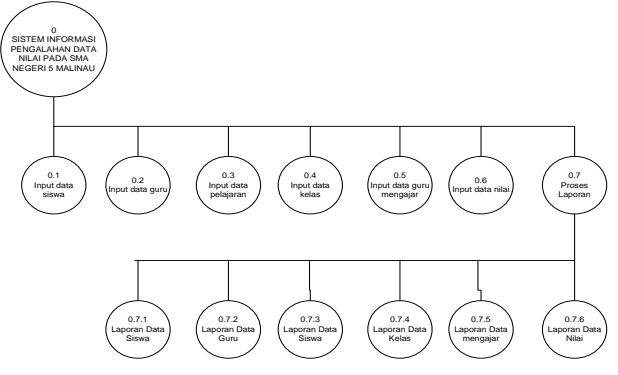

## **4. IMPLEMENTASI**

1. Tabel Tahun Ajaran **Table 4.1. Struktur Basis Data Anggota.**

| Table 4.1. Struktur basis Data Aliggota. |    |                      |         |             |
|------------------------------------------|----|----------------------|---------|-------------|
|                                          | No | Field<br><b>Type</b> |         | <b>Size</b> |
|                                          |    | Id_ajaran            | Int     |             |
|                                          |    | Tahun _ajaran        | Int     | 10          |
|                                          |    | Semester_ajaran      | Varchar | 10          |

# 2. Tabel Data Guru

**Table 4.2. Struktur Basis Data Guru**

| N <sub>0</sub> | <b>Field</b>      | <b>Type</b> | <b>Size</b> |
|----------------|-------------------|-------------|-------------|
| 1              | Id_guru           | Int         | 11          |
| $\overline{2}$ | Nip_guru          | Varchar     | 20          |
| 3              | Nama_guru         | varchar     | 50          |
| 4              | Jeniskelamin_guru | varchar     | 20          |
| 5              | Alamat_guru       | Text        |             |
| 6              | Telepon_guru      | Varchar     | 20          |
| 7              | Tempatlahir_guru  | Varchar     | 20          |
| 8              | Tanggallahir_guru | Date        |             |
| 9              | Agama_guru        | Varchar     | 20          |
| 10             | Jabatan_guru      | varchar     | 20          |
| 11             | Foto guru         | Text        |             |

## 3. Tabel Data siswa **Table 4.3 Struktur Data Siswa** Tabel 4.4 Form Input siswa

| N <sub>0</sub> | <b>Field</b>       | <b>Type</b> | <b>Size</b> |
|----------------|--------------------|-------------|-------------|
| 1              | Angkatan_siswa     | int         | 11          |
| $\overline{2}$ | Id_siswa           | Int         | 11          |
| 3              | Nis siswa          | varchar     | 20          |
| $\overline{4}$ | Nama siswa         | varchar     | 50          |
| 5              | Jeniskelamin_siswa | varchar     | 20          |
| 6              | Alamat siswa       | Text        |             |
| 7              | Telepon_siswa      | Varchar     | 20          |
| 8              | Tempatlahir_siswa  | Varchar     | 50          |
| 9              | Tanggallahir_siswa | Date        |             |
| 10             | Agama_siswa        | Varchar     | 20          |
| 11             |                    | Varchar     | 50          |
|                | Namawali_siswa     |             |             |
| 12             | Telponwali_siswa   | Varchar     | 20          |
| 13             | Alamatwali siswa   | Text        |             |
| 14             | Kelas siswa        | Varchar     | 10          |
| 15             | Jurusan_siswa      | Varchar     | 20          |
| 16             | Foto siswa         | Text        |             |

4. Tabel Data Mata Pelajaran **Table 4.4 Struktur Basis Data Mata Pelajaran**  $T<sub>3</sub>$  Tabel 4.5 Form Input mata pelajaran

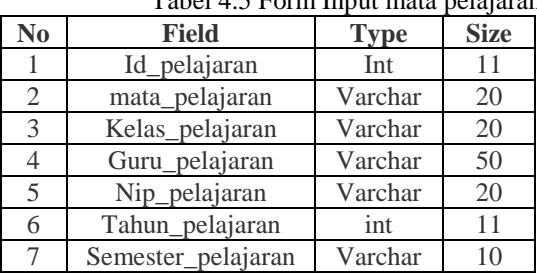

# **5.** Tabel data kelas

# Tabel 4.5 Form Input mata pelajaran

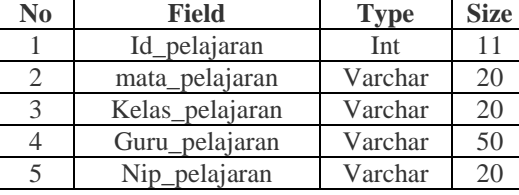

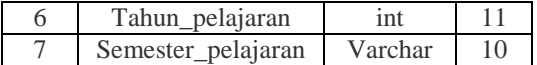

### **6.** Tabel Data Absen Tabel 4.7 Form Input absen

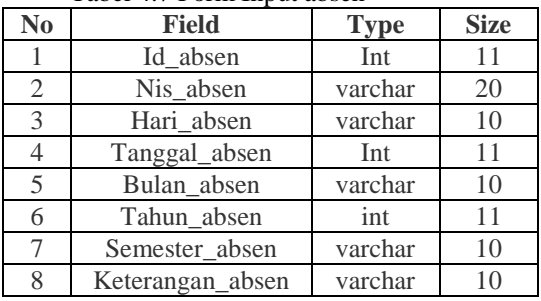

### **7.** Tabel Data Nilai Tabel 4.8 Form Input nilai

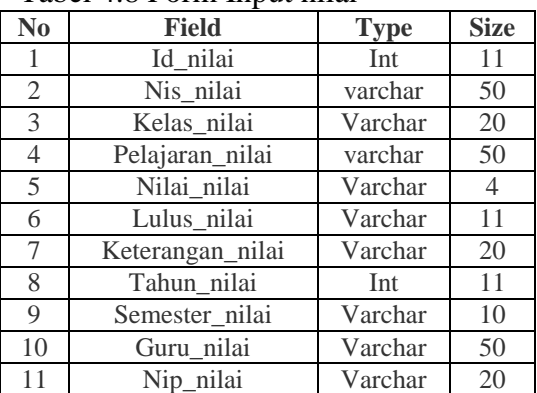

# **8.** Tabel Data materi Tabel 4.9 Form Input materi

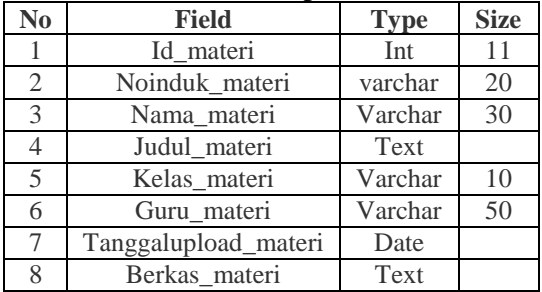

## **9.** Tabel Data Pengguna Tabel 4.10 Form Input pengguna

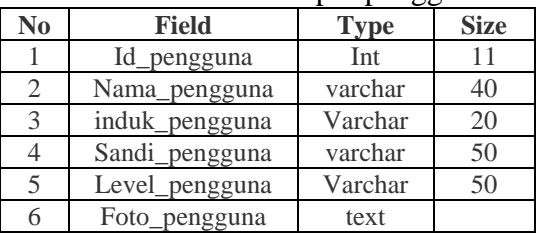

# **10.** Tabel Data dinamis

# Tabel 4.11 Form Input dinamis

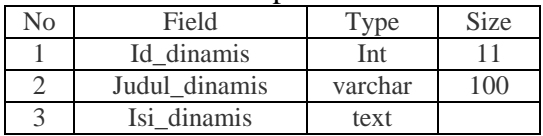

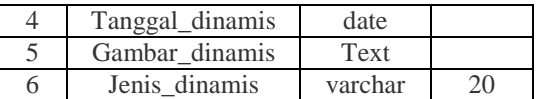

# **11.** Tabel Form Input data statis

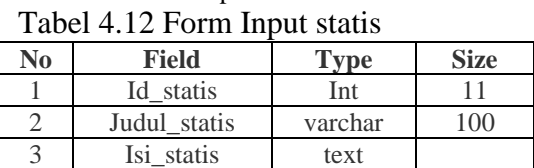

# **12.** Tabel form input data tamu

## Tabel 4.13 Form Input tamu

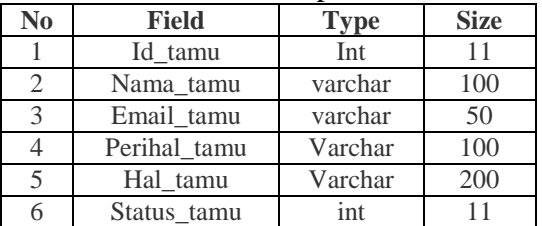

### **13.** Tabel Form Input data foto

# Tabel 4.14 Form Input foto

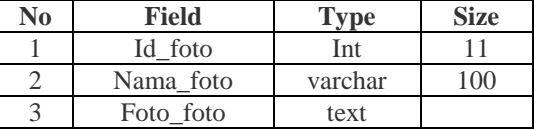

## **14.** Tabel form input data alumni

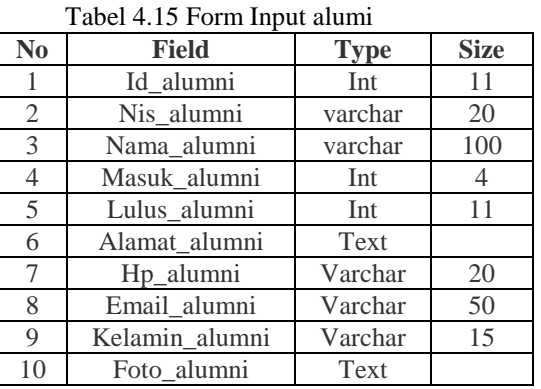

### 1. Tampilan Menu

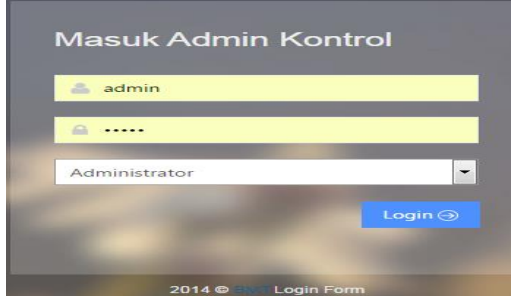

**Gambar 4.1 Menu Utama**

Pada gambar 4.8 merupakan tampilan halaman admin pada sistem informasi dimana dimenu..

1. **Halaman Beranda untuk admin Halaman Beranda untuk admin**

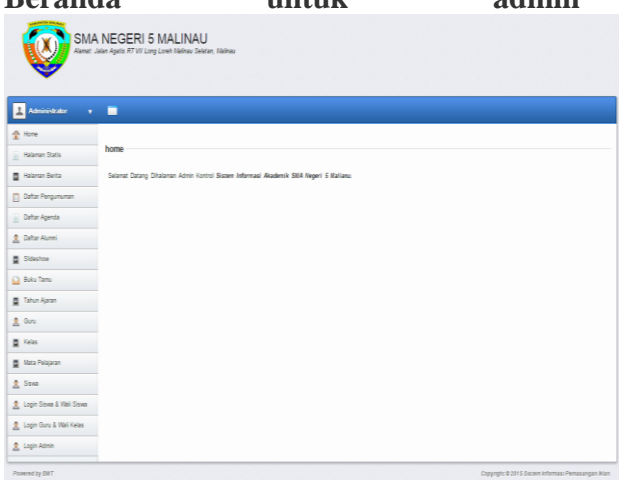

Halaman diatas adalah tampilan halaman beranda untuk admin dimana admin melakukan olah datadata yang ada di halaman tersebut.

#### 3. Input Data Mata Pelajaran

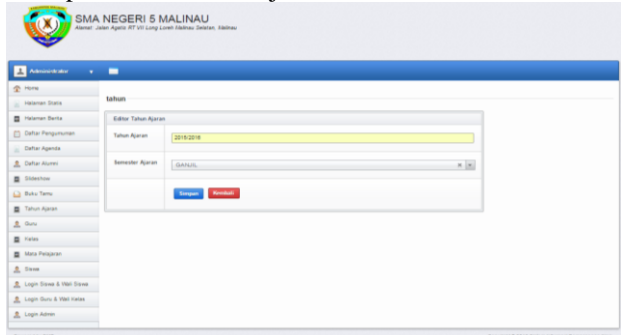

Halaman diatas adalah tampilan halaman untuk admin, dimana admin melakukan olah data-data yaitu input data Tahun ajaran yang disimpan pada tabel Tahun ajaran.

4. Halaman input data guru

.

| $-$                              | _____                     |                      |        |
|----------------------------------|---------------------------|----------------------|--------|
| <sup>N</sup> Home                |                           |                      |        |
| <b>Halaman Statis</b>            | guru                      |                      |        |
| Halaman Berita                   | <b>Guru Editor</b>        |                      |        |
| [1] Daftar Pengumuman            | Nama Guru                 | Debora Rante S, S.Pd |        |
| <b>Daftar Agenda</b>             |                           |                      |        |
| Daftar Alumni                    | NIP                       | 19850120 200904 2 00 |        |
| Slideshow                        |                           |                      |        |
| <b>Buku Tamu</b>                 | <b>Jenis Kelamin</b>      | Perempuan            | iv.    |
| Tahun Ajaran                     | <b>Alamat Guru</b>        | Jl. Gunung Sidi      |        |
| $\frac{\alpha}{2n}$ Guru         |                           |                      |        |
| E Kelas                          | <b>Telepon Guru</b>       |                      |        |
| Mata Pelajaran                   |                           | ×                    |        |
| <b>Q</b> Siswa                   | <b>Tempat Lahir</b>       | Tator                |        |
| 2 Login Siswa & Wall Siswa       |                           |                      |        |
| <b>Q</b> Login Guru & Wali Kelas | Tanggal Lahir (YYY-MM-DD) | 1985-01-20           |        |
| <b>Q</b> Login Admin             |                           |                      |        |
|                                  | Agama                     | Kristen              |        |
|                                  | <b>Jabatan Guru</b>       | ×                    |        |
|                                  | Foto                      | No file selected     | Browse |
|                                  |                           | Kembali<br>Simpan    |        |

**Gambar 4.11 Input Data Guru**

Halaman diatas adalah tampilan halaman untuk admin, dimana admin melakukan olah data-data yaitu input data guru yang disimpan pada tabel Guru. 5. Input Data siswa

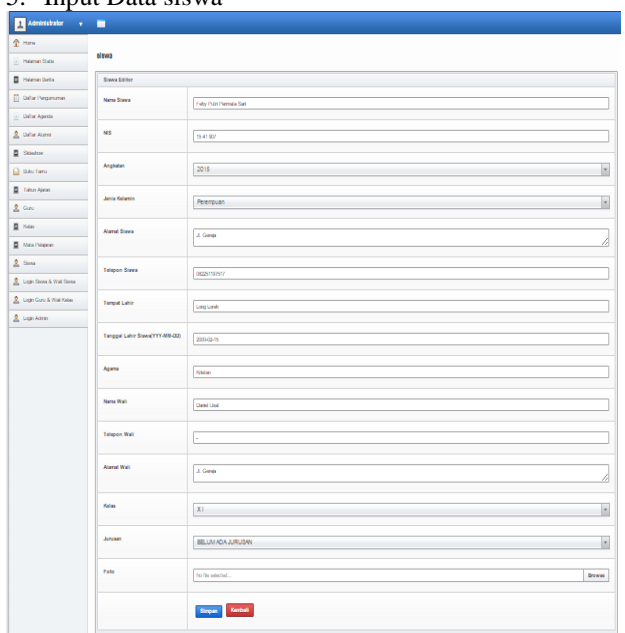

## **Gambar 4.12 Input Data siswa**

Halaman diatas adalah tampilan halaman untuk admin, dimana admin melakukan olah data-data yaitu input data siswa yang disimpan pada tabel Siswa. 6. Halaman Input Data Kelas

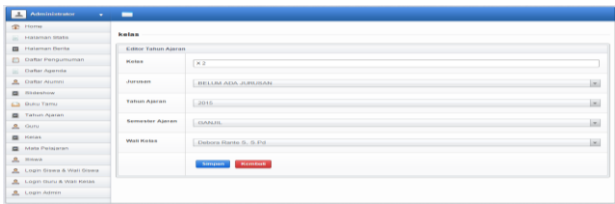

#### **Gambar 4.13 Pencarian data kelas**

Halaman diatas adalah tampilan halaman untuk admin, dimana admin melakukan olah data-data yaitu input data kelas yang disimpan pada tabel kelas.

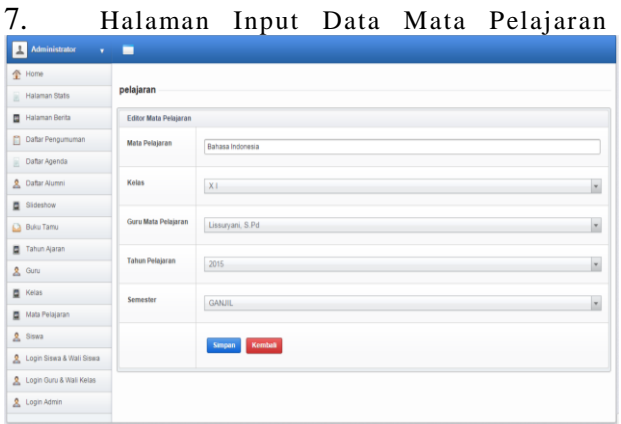

### **Gambar 4.14 input Data Pelajaran**

Halaman diatas adalah tampilan halaman untuk admin, dimana admin melakukan olah data-data yaitu input data mata pelajaran yang disimpan pada tabel

Mata pelajaran.

- 2. Halaman umum/pengguna
	- 1. Login siswa

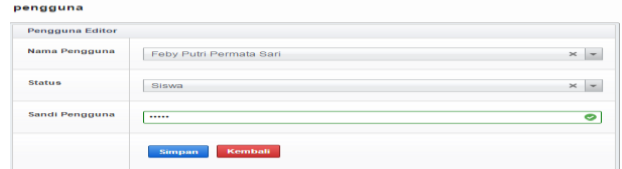

Gambar 4.15 Halaman input data Pengguna Login Siswa

Halaman diatas adalah tampilan halaman untuk admin, dimana admin melakukan olah data-data yaitu input data login untuk siswa yang disimpan pada tabel login siswa dan wali siswa..

2. Login Wali Siswa

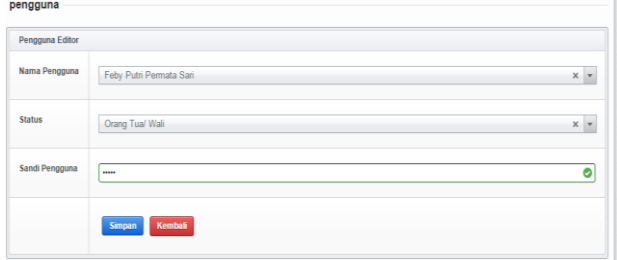

#### **Gambar 4.16 login wali siswa**

Halaman diatas adalah tampilan halaman untuk admin, dimana admin melakukan olah data-data yaitu input data login untuk wali siswa yang disimpan pada tabel login siswa dan wali siswa.

#### 3. Login pengguna guru

.

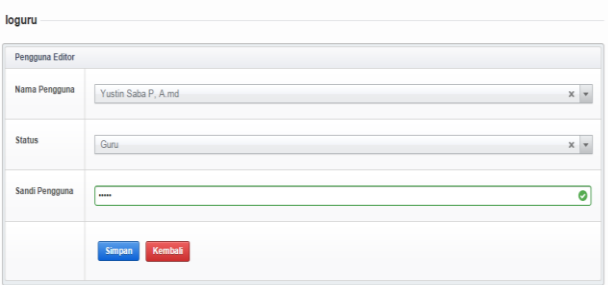

## **Gambar 4.17 login pengguna guru**

Halaman diatas adalah tampilan halaman untuk admin, dimana admin melakukan olah data-data yaitu input data login untuk guru yang disimpan pada tabel login guru dan wali kelas

4. Login pengguna wali kelas

| $\sim$          |                       |                       |  |
|-----------------|-----------------------|-----------------------|--|
| Pengguna Editor |                       |                       |  |
| Nama Pengguna   | Yustiana, S.Th, M.Si. | $\boldsymbol{\times}$ |  |
| <b>Status</b>   | Wali Kelas            | $\times$              |  |
| Sandi Pengguna  | -                     | O                     |  |
|                 | Kembali<br>Simpan     |                       |  |

**Gambar 4.18 login pengguna wali kelas**

Halaman diatas adalah tampilan halaman untuk admin, dimana admin melakukan olah data-data yaitu input data login untuk wali kelas yang disimpan pada tabel login guru dan wali kelas.

5.Tampilan Menu Utama SMA Negeri 5

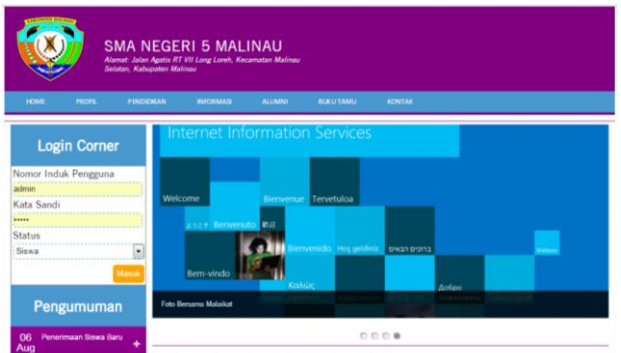

 **Gambar 4.19 Tampilan utama SMA Negeri 5** 6.Tampilan untuk halaman Siswa

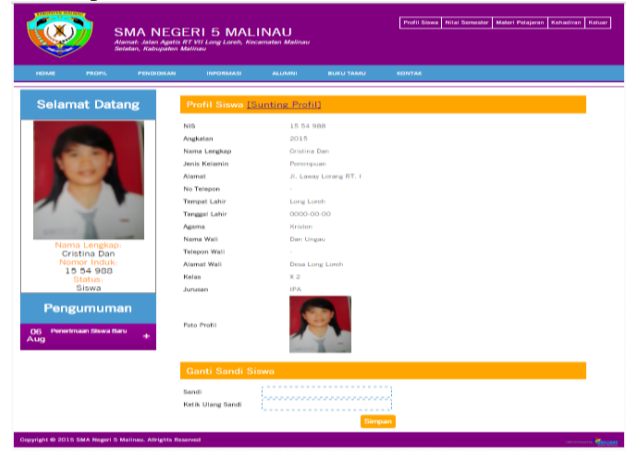

Gambar 4.20 Tampilan untuk Halaman siswa Pada gambar 4.20 menu login halaman siswa agar siswa dapat melihat tentang profil, mata pelajaran, nilai dan kehadiran siswa tersebut dengan melalui login terlebih dahulu.

7.Tampilan untuk halaman Wali Kelas

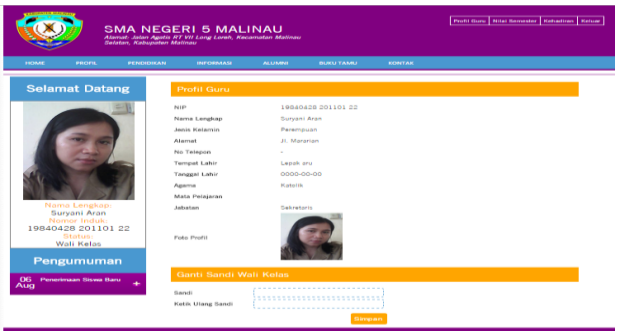

Gambar 4.21 Tampilan untuk Halaman Wali kelas

Pada gambar 4.21 menu login halaman Wali Kelas agar Wali kelas dapat melihat tentang profil, mata pelajaran, nilai dan kehadiran siswa tersebut dengan melalui login terlebih dahulu.

### 8. Tampilan untuk halaman Guru

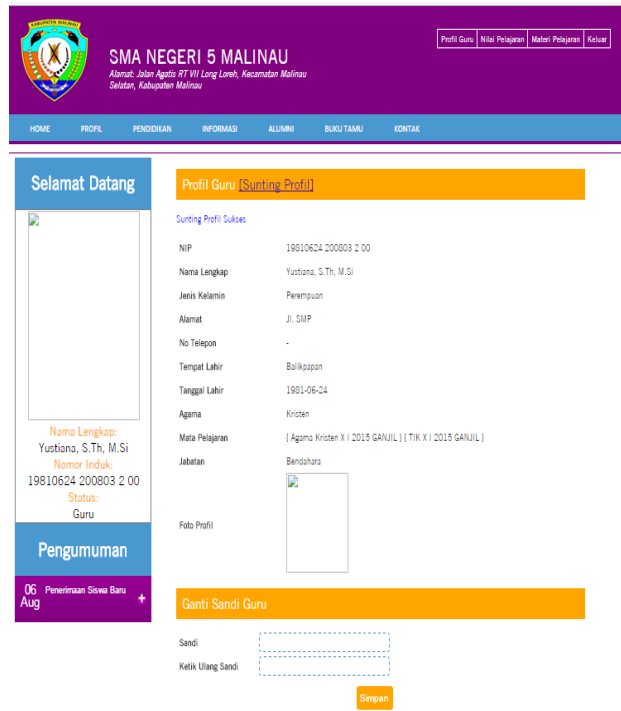

Gambar 4.22 Tampilan untuk halaman Guru Pada gambar 4.22 menu login halaman guru agar guru dapat melihat tentang profil, mata pelajaran, dan memberikan nilai pada siswa sesuai bidang studi yang guru pegang dengan melalui login terlebih dahulu.

## 9.Tampilan untuk halaman Wali siswa

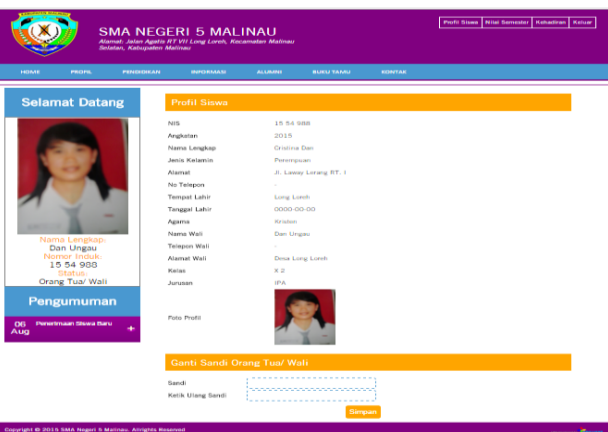

Gambar 4.23 Tampilan untuk halaman wali siswa

Pada gambar 4.22 menu login halaman wali siswa agar wali siswa dapat melihat tentang profil, kehadiran dan nilai siswa dengan melalui login terlebih dahulu.

#### 10. Laporan Data Guru

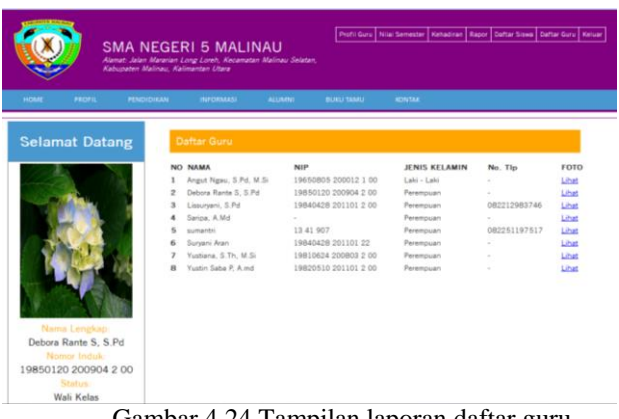

Gambar 4.24 Tampilan laporan daftar guru

Pada gambar 4.24 Laporan daftar Guru Merupakan Laporan Guru yang memberikan pelajaran dari inputan pelajaran Dan di berikan oleh guru yang di sertakan dengan informasi tentang daftar laporan Guru yang berisi : Nip, Nama, Golongan, Tempat Lahir, Tanggal Lahir, Jenis Kelamin, Status, Agama dan Keterangan. Yang akan berfungsi meninjau Data Guru.

#### 11. Laporan Daftar Siswa

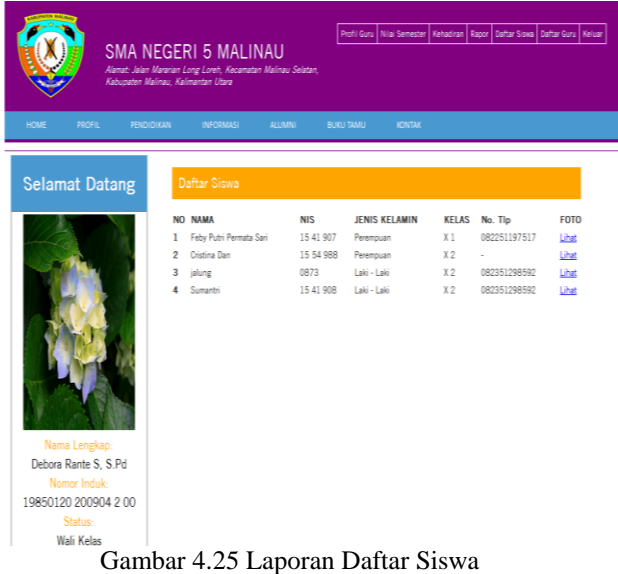

Pada Proses Laporan daftar Siswa Untuk mencetak laporan daftar siswa dimana siswa akan mengambil pelajaran yang akan diikuti sesuai dengan prosedur yang ditetapkan oleh pihak sekolah.

#### 12.Laporan Nilai Raport

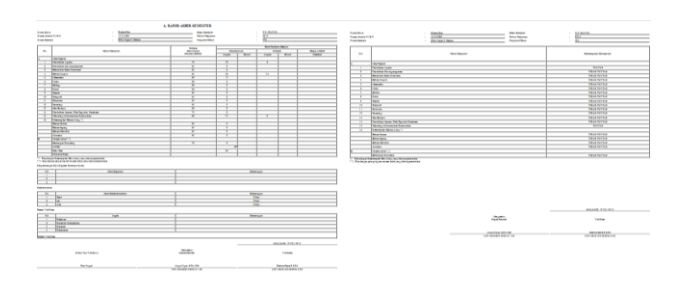

Pada gambar 4.26 Laporan data Nilai Raport Merupakan Laporan Data Nilai yang dihasilkan dari inputan Nilai Dan di berikan oleh guru yang di sertakan dengan informasi tentang data laporan Nilai.

#### **15. KESIMPULAN**

Berdasarkan pembahasan dan uraian materi serta dengan selesainya penyusunan skripsi dan pembuatan sistem informasi akademik Politeknik Malinau, maka penulis dapat mengambil kesimpulan yaitu:

Dalam sistem informasi akademik SMA Negeri 5 Malinau terdapat menu-menu yang digunakan untuk proses mengelolah data nilai seperti login, Jadwal mata pelajaran, info sekolah, profil sekolah dan juga fungsi-fungsi seperti hapus, tambah, ubah dan simpan yang bisa di gunakan oleh pengguna sesuai dengan hak akses yang diberikan oleh admin.

Demikian juga setiap rumusan masalah yang ada pada bab pertama telah dibahas dan mendapat penyelesaian pada implementasi perancangan sistem.

#### **16. SARAN**

Berdasarkan simpulan yang disampaikan diatas, peneliti memberikan saran sebagai berikut :

- 1. Bagi bagian TU khususnya yang mengelolah data Nilai Siswa diharapkan dapat mengembangkan kemampuan dalam mengolah data sehingga tidak ada data yang tercecer.
- 2. Diharapkan pihak sekolah secara konkrit dapat meningkatkan kualitas proses belajar bagi siswasiswanya melalui penelitian. Karena dengan melakukan penelitian segala permasalahan penilaian dapat dikaji, diteliti, dan dituntaskan sehingga kualitas sekolah akan menjadi lebih baik.
- 3. Bagi bagian TU khususnya yang mengelolah data diharapkan dapat mengembangkan kemampuan dalam mengolah data sehingga tidak ada data yang tercecer.

#### **DAFTAR PUSTAKA**

- Anhar. 2010. *Panduan menguasai PHP & Mysql.*: Media kita. Jakarta.
- Ramadhan Arief. 2005. *SQL Server dan Visual Basic 6.0.* Elex Media. Jakarta:

Jayan. 2010. *CSS untuk Orang Awam.* Maxikom: *Palembang*

- Jogiyanto. 2005. *Analisis dan Desain Sistem Informasi*. Penerbit Andi. Yogyakarta:
- Juju D, Syukrie, 2009. *Web Master Freelaance,* PT Elex Media komputindo,
- Kurniawan, Yahya. 2004. *Belajar Sendiri Microsoft Office Access 2003*. Elex Media Komputindo. Jakarta.
- Mulyanto, Agus. 2009. Sistem Informasi Konsep & Aplikasi: Pustaka Pelajar. Yogyakarta
- Mustakini, (2009). *Sistem Informasi Teknologi*.:Andi Offset. Yogyakarta
- Prabawati, Theresia Ari (ed.). 2009. *Mahir dalam 7 Hari Berinternet dengan Google*. Andi dan MADCOMS. Yogyakarta:
- Prasojo, Lantip Diat dan Riyanto. 2011. *Teknologi Informasi Pendidikan*. GavaMedia. Yogyakarta:
- Sibero, Alexander F.K.2011. *"Kitab Suci Web Programing".* Mediakom. Jakarta:
- Simarmata, Janner. 2010. Rekayasa Perangkat Lunak. Andi. Yogyakarta:

# **DAFTAR NAMA DOSEN STMIK WIDYA CIPTA DHARMA**

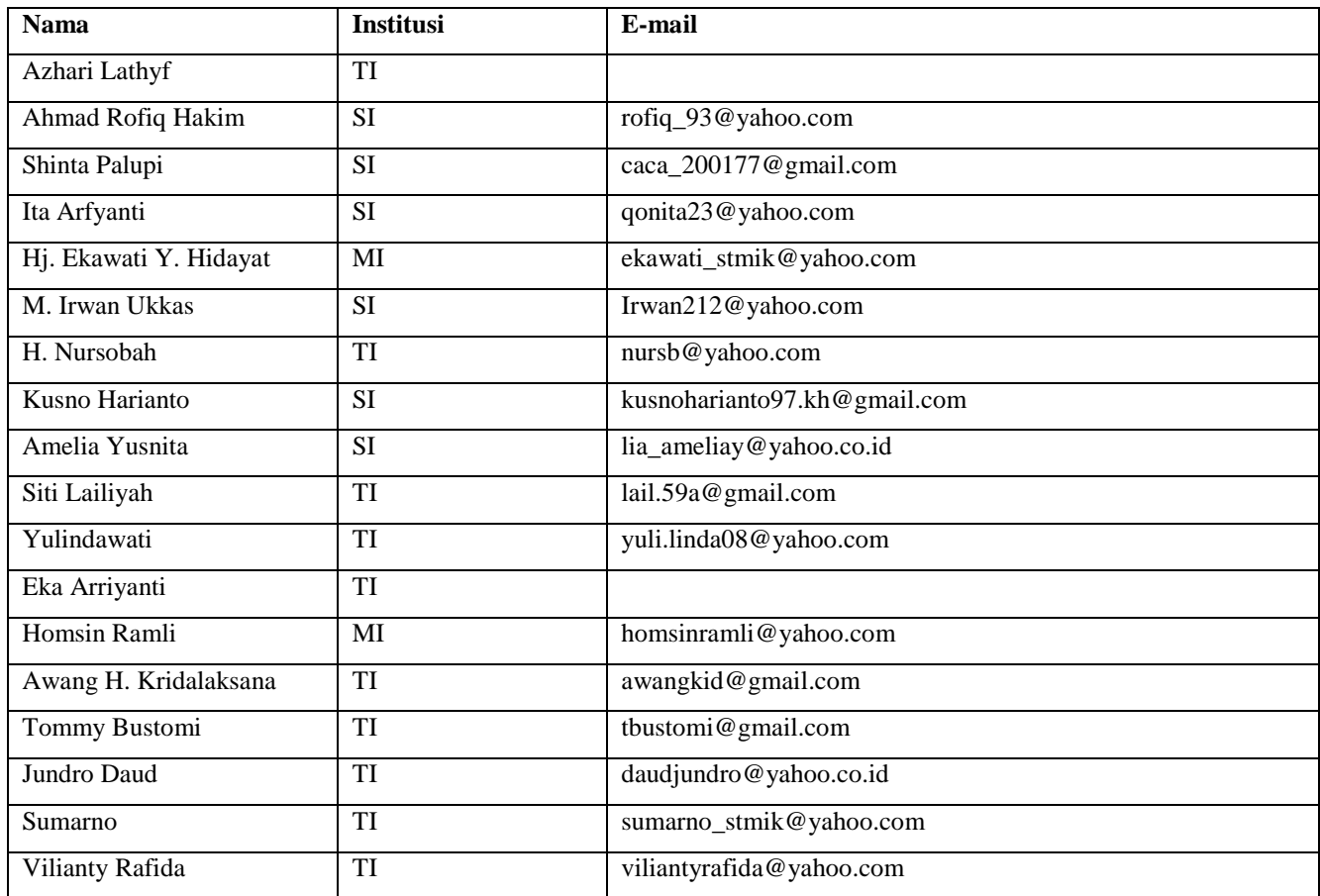

# **DATA Kampus:**

STMIK Widya Cipta Dharma Jl. M. Yamin No. 25, Samarinda, 75123